# **N510 IP PRO Release notes 42.262**

### **Release date:**

• May 2022

#### **Improvements:**

 $\bullet$  ....

#### **BugFixes:**

- DTMF tones are not sent as "Audio" when other options are also selected
- Minor bugfixes ...

#### **How to update:**

## **Via the webpage:**

- 1. Download the software and store this on your own accessible http server.
- 2. In the web-interface of the N510: Go to: **Settings » Management » Firmware update**
- 3. Enter the URL for the new firmware in the **User defined firmware file:** http://profile.gigaset.net
- /device
- 4. Click on the button: **Update firmware**

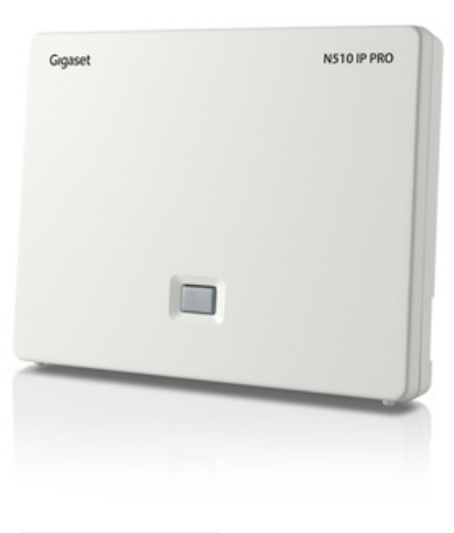

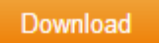